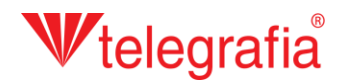

## **Projeto acústico exterior Sirenes eletrônicas**

Neste projeto de exemplo, criamos um sistema de alerta local simples nas instalações duma empresa industrial. O objetivo é determinar o número e a localização aproximada das sirenes eletrônicas que cobrem adequadamente o território em perigo.

No primeiro passo definimos o território ameaçado: clicamos no ícone "Adicionar área de risco" **A** na barra de ferramentas, depois clicamos no mapa. Cria-se uma área circular predefinida. Carregando na tecla *ESC* ou clicando no botão direito do rato cancela-se a adição de áreas ameaçadas e podemos prosseguir.

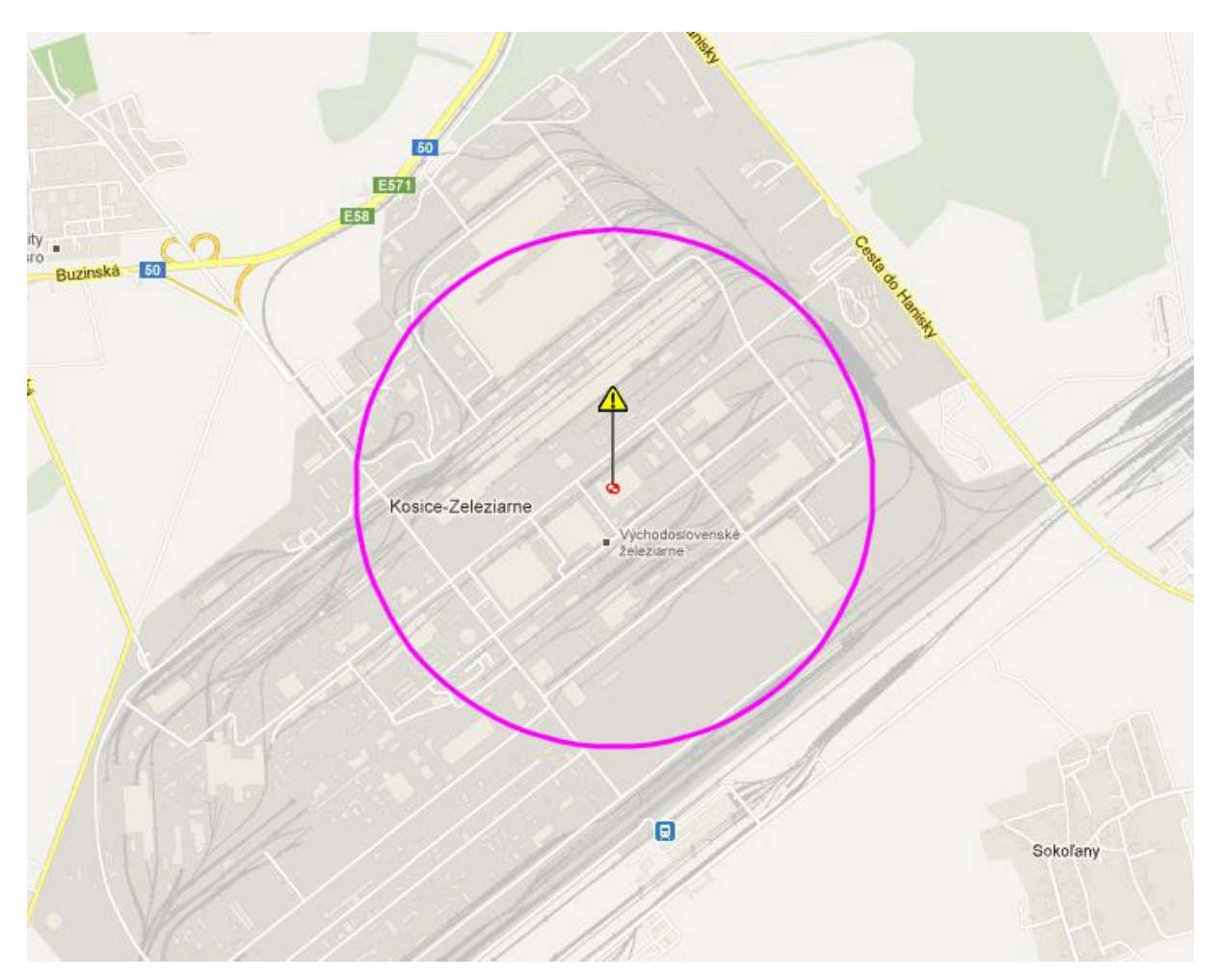

## **W**telegrafia

Na maioria dos casos o território ameaçado tem forma circular, mas agora queremos criar um polígono de forma irregular que copiaria as partes da área cobertas pelo sistema de som. Clicamos no ícone da área ameaçada <sup>com</sup> com o botão esquerdo do rato. Assim, o ícone torna-se ativo, a cor do alvo debaixo do ícone muda de preto para vermelho  $\bullet$ , e a cor dos limites da área ameaçada muda para violeta. Na barra de propriedades à direita da tela, selecionamos a forma da área "Poligonal" e salvamos as alterações clicando no ícone *"Gravar"*. Em seguida, clicamos no ícone *"Editar"* e clicando no mapa criamos os pontos de fronteira da zona de perigo. Pontos criados podem ser deslocadas no mapa posteriormente. Depois de atingir a forma desejada da área gravamos as alterações clicando no ícone *"Gravar"* .

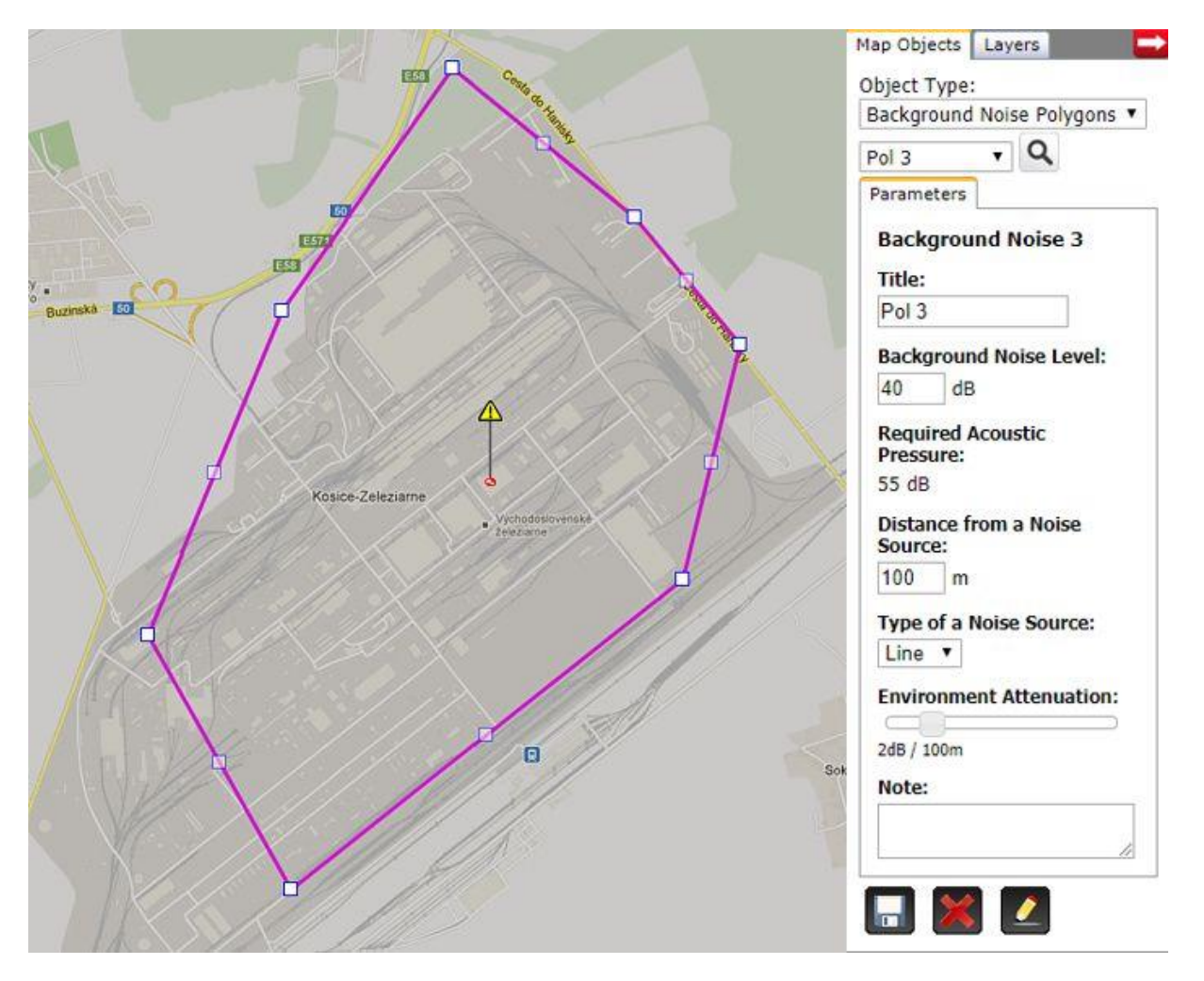

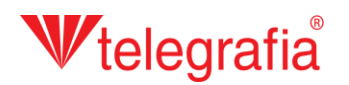

O passo seguinte consiste em adição de sirenes eletrónicas. Em geral, por várias razões recomendase utilizar sirenes de potência menor de 1200 W. As sirenes de potência maior utilizam-se só em casos excepcionais. Como pretendemos criar um sistema de alerta integrado e precisamos que as sirenes possam ser ligadas à uma sofisticada rede de sensores, escolhemos a série superior das sirenes Pavian. Na lista de produtos no lado esquerdo clicamos no ícone Pavian 1200 (o número indica a potência em watts) e clicando no mapa adicionamos a sirene. A adição de sirenes cancela-se carregando na tecla *ESC* ou clicando no botão direito do rato.

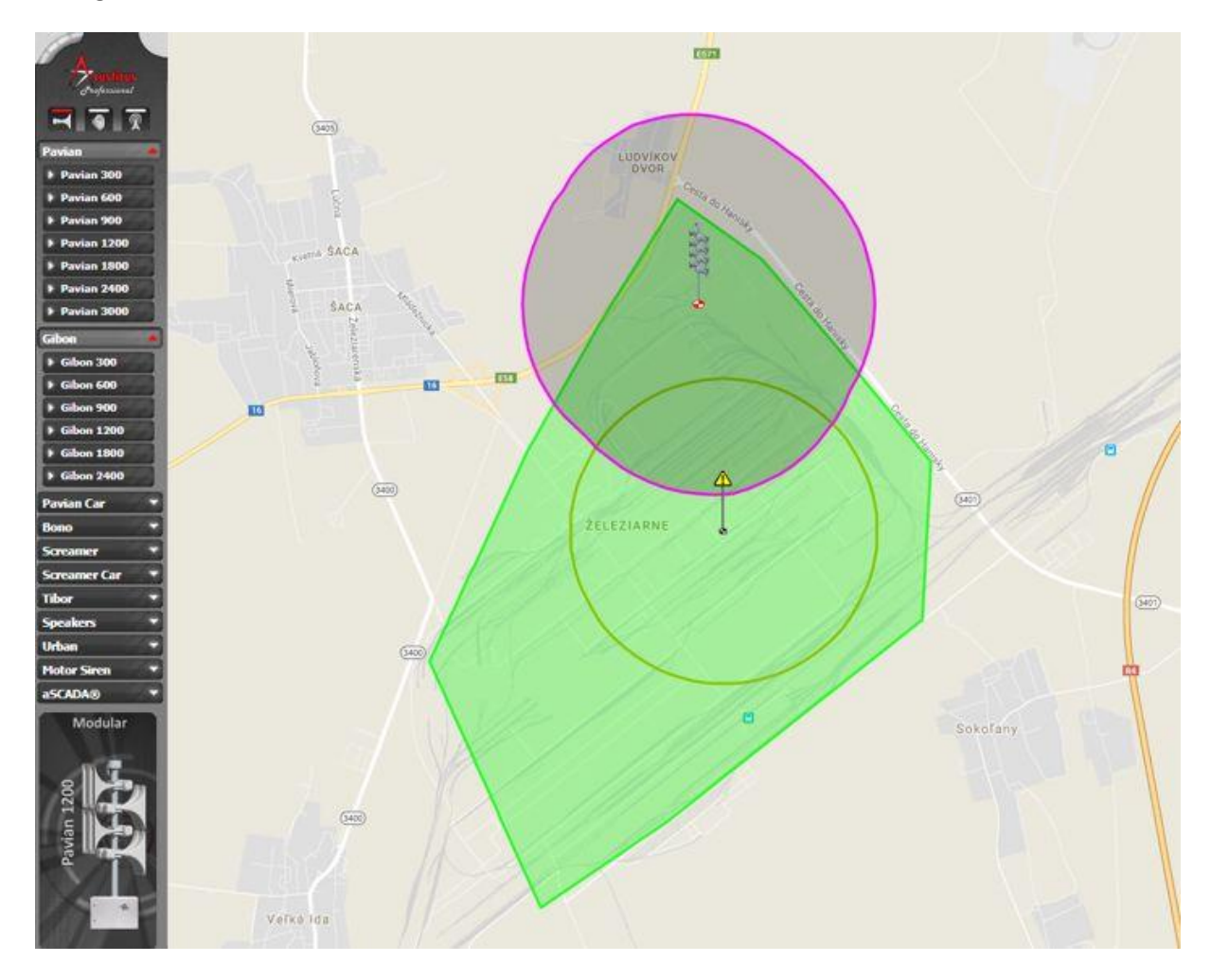

No painel Propriedades no lado direito podemos ajustar os parâmetros de cada sirene. Os mais importantes são o padrão de radiação (F,8 ou O) influenciado pela organização de buzinas no poste e o azimute, que é a diretividade da pressão acústica da sirene. Confirmamos todas as alterações **clicando no ícone "Gravar" <b>...** 

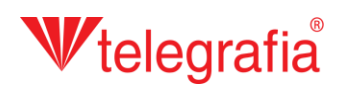

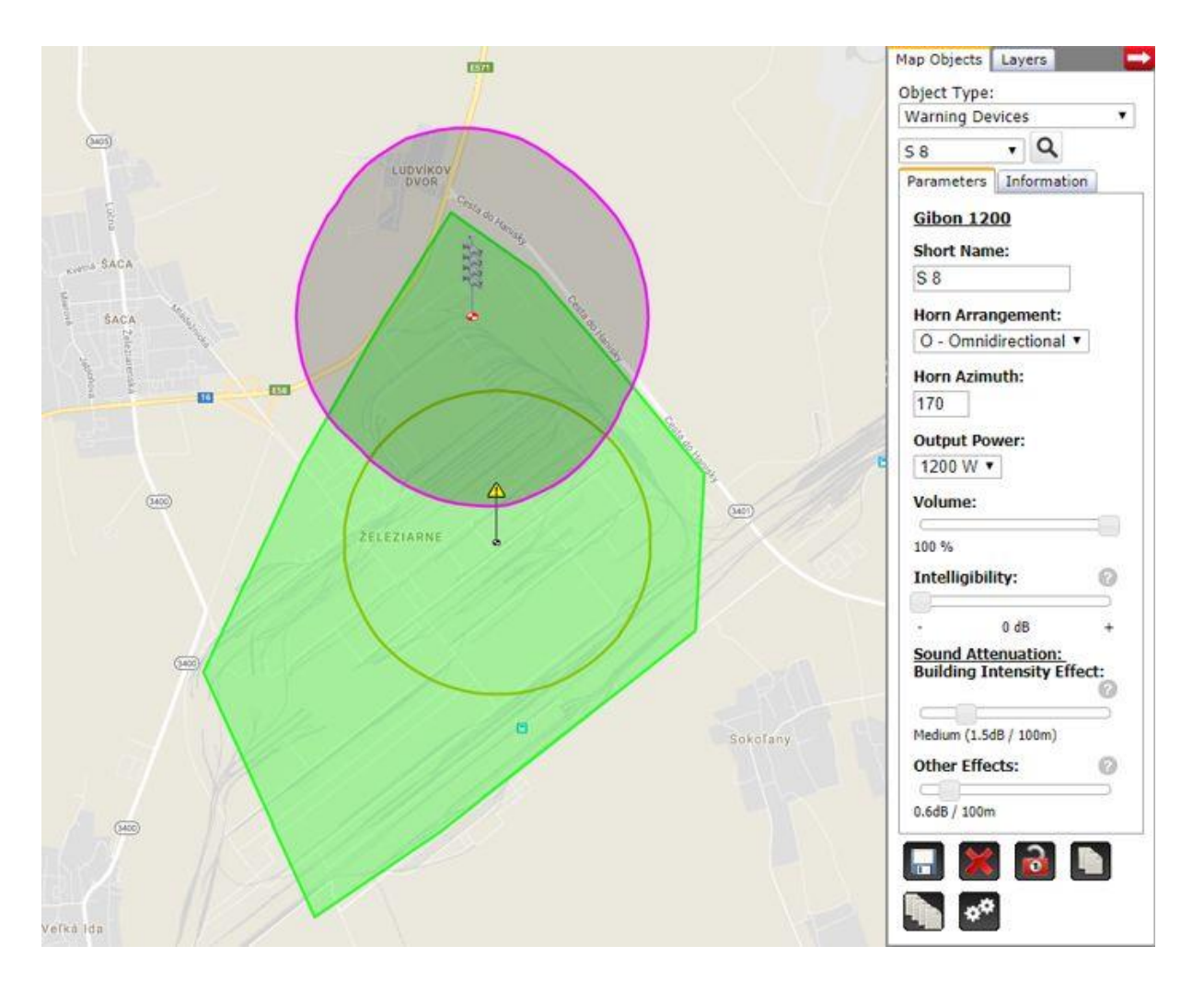

Da mesma maneira adicionamos outras sirenes, deslocamo-las no mapa e editamos as suas propriedades, até que a cobertura do sinal acústico corresponda às nossas exigências. O projeto acústico acabado servirá como base para a preparação do projeto de construção.

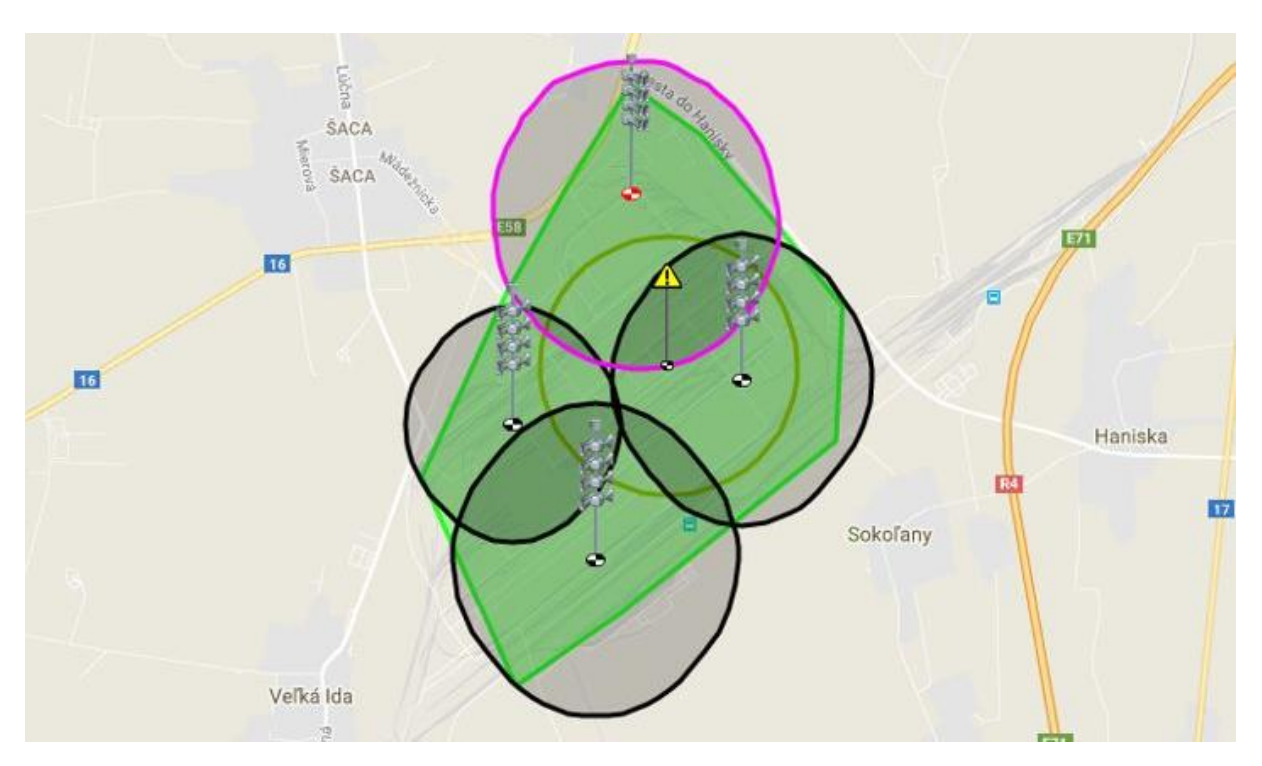